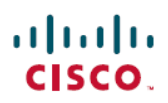

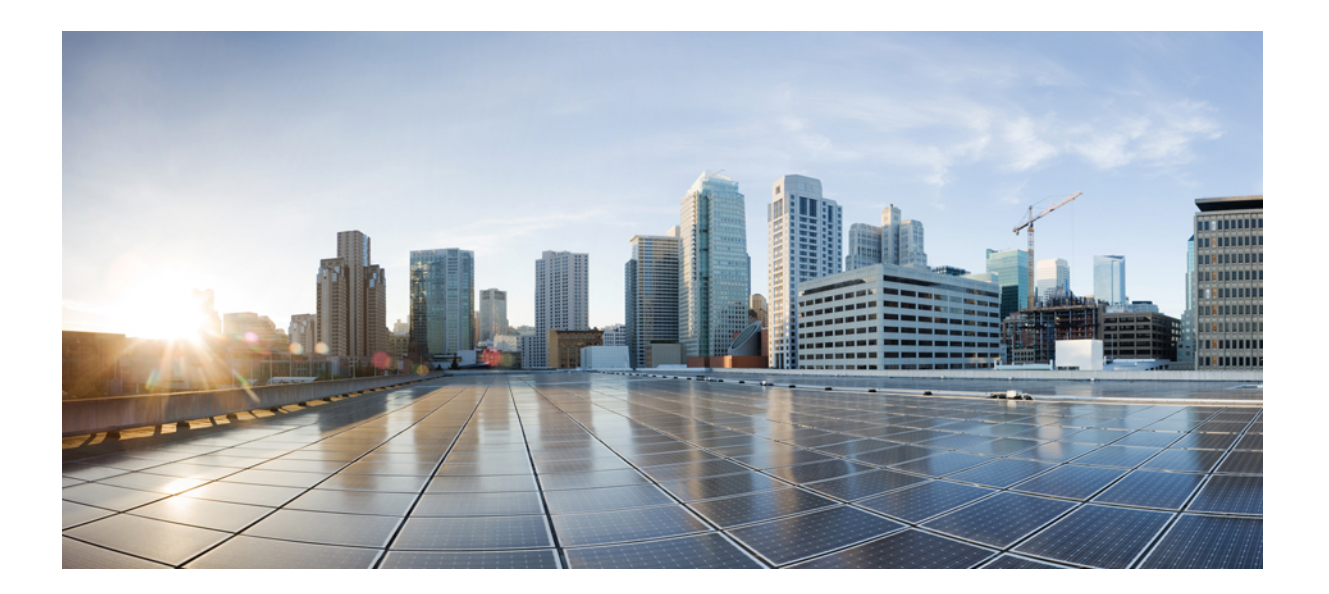

## **Cisco IOS Shell Command Reference**

### **Americas Headquarters**

Cisco Systems, Inc. 170 West Tasman Drive San Jose, CA 95134-1706 USA http://www.cisco.com Tel: 408 526-4000 800 553-NETS (6387) Fax: 408 527-0883

THE SPECIFICATIONS AND INFORMATION REGARDING THE PRODUCTS IN THIS MANUAL ARE SUBJECT TO CHANGE WITHOUT NOTICE. ALL STATEMENTS, INFORMATION, AND RECOMMENDATIONS IN THIS MANUAL ARE BELIEVED TO BE ACCURATE BUT ARE PRESENTED WITHOUT WARRANTY OF ANY KIND, EXPRESS OR IMPLIED. USERS MUST TAKE FULL RESPONSIBILITY FOR THEIR APPLICATION OF ANY PRODUCTS.

THE SOFTWARE LICENSE AND LIMITED WARRANTY FOR THE ACCOMPANYING PRODUCT ARE SET FORTH IN THE INFORMATION PACKET THAT SHIPPED WITH THE PRODUCT AND ARE INCORPORATED HEREIN BY THIS REFERENCE. IF YOU ARE UNABLE TO LOCATE THE SOFTWARE LICENSE OR LIMITED WARRANTY, CONTACT YOUR CISCO REPRESENTATIVE FOR A COPY.

The Cisco implementation of TCP header compression is an adaptation of a program developed by the University of California, Berkeley (UCB) as part of UCB's public domain version of the UNIX operating system. All rights reserved. Copyright © 1981, Regents of the University of California.

NOTWITHSTANDING ANY OTHER WARRANTY HEREIN, ALL DOCUMENT FILES AND SOFTWARE OF THESE SUPPLIERS ARE PROVIDED "AS IS" WITH ALL FAULTS. CISCO AND THE ABOVE-NAMED SUPPLIERS DISCLAIM ALL WARRANTIES, EXPRESSED OR IMPLIED, INCLUDING, WITHOUT LIMITATION, THOSE OF MERCHANTABILITY, FITNESS FOR A PARTICULAR PURPOSE AND NONINFRINGEMENT OR ARISING FROM A COURSE OF DEALING, USAGE, OR TRADE PRACTICE.

IN NO EVENT SHALL CISCO OR ITS SUPPLIERS BE LIABLE FOR ANY INDIRECT, SPECIAL, CONSEQUENTIAL, OR INCIDENTAL DAMAGES, INCLUDING, WITHOUT LIMITATION, LOST PROFITS OR LOSS OR DAMAGE TO DATA ARISING OUT OF THE USE OR INABILITY TO USE THIS MANUAL, EVEN IF CISCO OR ITS SUPPLIERS HAVE BEEN ADVISED OF THE POSSIBILITY OF SUCH DAMAGES.

Any Internet Protocol (IP) addresses and phone numbers used in this document are not intended to be actual addresses and phone numbers. Any examples, command display output, network topology diagrams, and other figuresincluded in the document are shown for illustrative purposes only. Any use of actual IP addresses or phone numbersin illustrative content is unintentional and coincidental.

Cisco and the Cisco logo are trademarks or registered trademarks of Cisco and/or its affiliates in the U.S. and other countries. To view a list of Cisco trademarks, go to this URL: [https:/](https://www.cisco.com/go/trademarks) [/www.cisco.com/go/trademarks](https://www.cisco.com/go/trademarks). Third-party trademarks mentioned are the property of their respective owners. The use of the word partner does not imply <sup>a</sup> partnership relationship between Cisco and any other company. (1721R)

© 2018 Cisco Systems, Inc. All rights reserved.

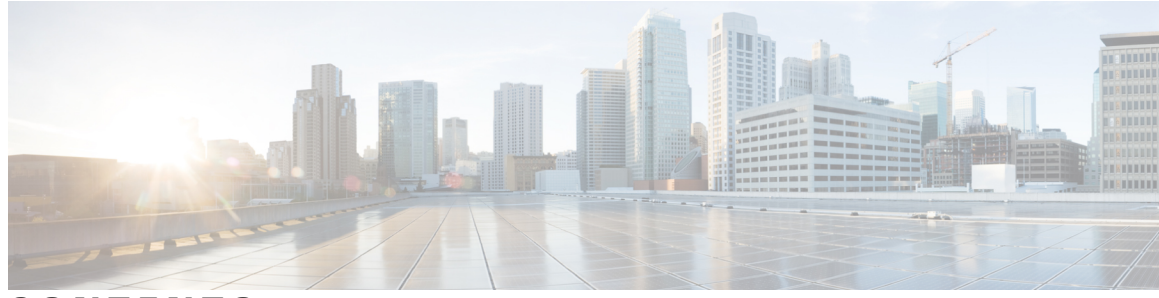

**CONTENTS**

 $\mathbf{I}$ 

#### **CHAPTER 1 A through Z [Commands](#page-4-0) 1**

shell [environment](#page-5-0) load **2** shell [environment](#page-7-0) save **4** [shell](#page-9-0) init **6** shell [processing](#page-11-0) **8** show shell [environment](#page-13-0) **10** show shell [functions](#page-15-0) **12** [terminal](#page-19-0) shell **16**

 $\mathbf I$ 

<span id="page-4-0"></span>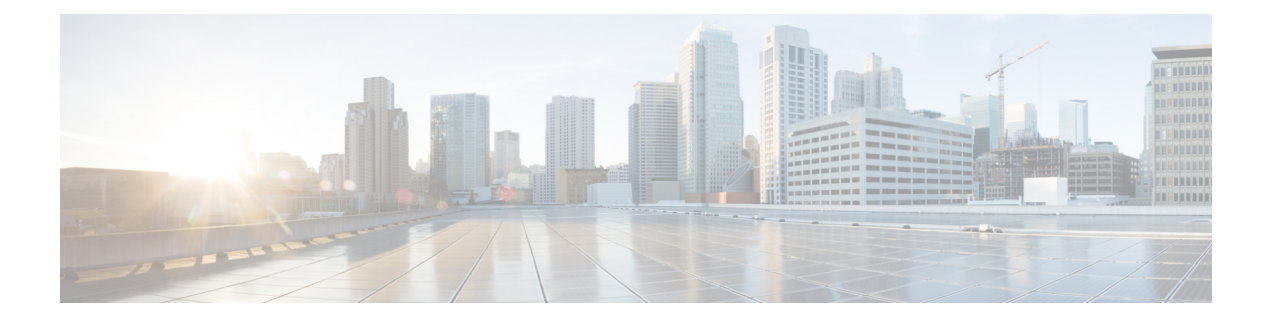

# **A through Z Commands**

- shell [environment](#page-5-0) load, page 2
- shell [environment](#page-7-0) save, page 4
- [shell](#page-9-0) init, page 6
- shell [processing,](#page-11-0) page 8
- show shell [environment,](#page-13-0) page 10
- show shell [functions,](#page-15-0) page 12
- [terminal](#page-19-0) shell, page 16

## <span id="page-5-0"></span>**shell environment load**

To download Cisco IOS Shell (IOS.sh) environment from a specified file to the current TTY, use the **shell environment load**command in privileged EXEC mode.

**shell environment load** *filename***:***URL*{**merge| replace**}

#### **Syntax Description**

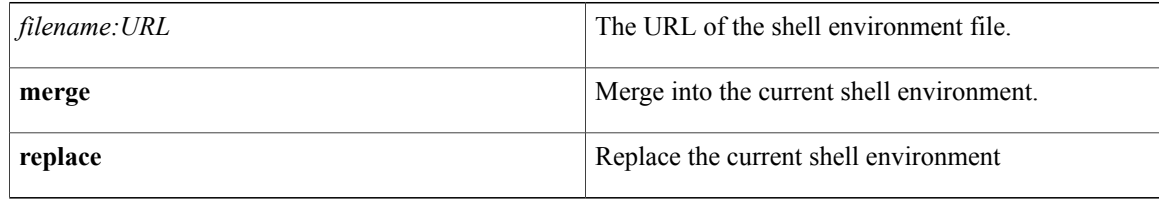

#### **Command Modes** Privileged EXEC (#)

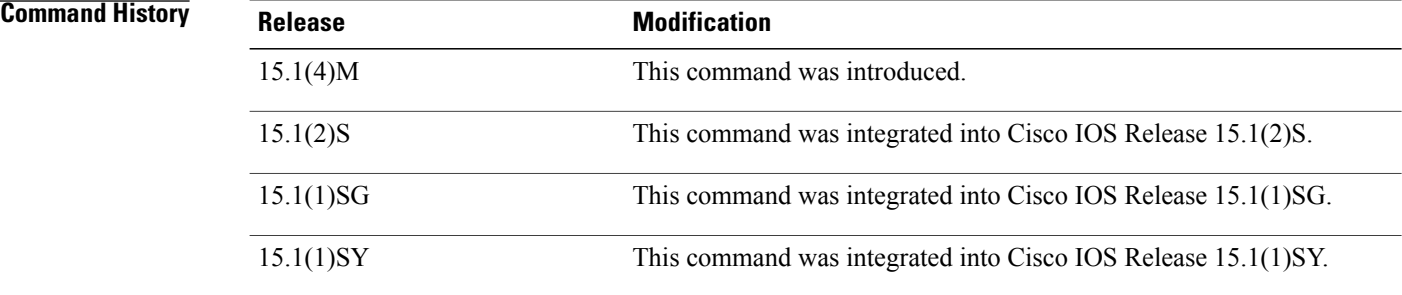

#### **Usage Guidelines** Use the **shell environment load** command to download the Cisco IOS.sh environment from a specified file to the current terminal. Use the **shell environment save** command to save this specific file prior to loading the file using the **shell environment load** command.

**Examples** This example shows how to save and then load a Cisco IOS.sh environment file and merge it into the current shell environment :

```
Router> enable
Router# configure terminal
Router(config)#
Enter configuration commands, one per line. End with CNTL/Z.
Router(config)# shell processing full
Router# exit
Router# shell environment save disk0:
URL
Router# shell environment load disk0:
URL
merge
```
### **Related Commands**

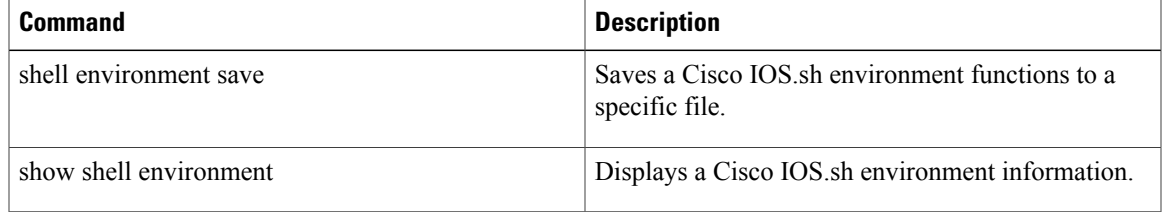

## <span id="page-7-0"></span>**shell environment save**

To download Cisco IOS Shell (IOS.sh) environment from a specified file to the current TTY, use the **shell environment load**command in privileged EXEC mode.

**shell environment load** *filename***:***URL*

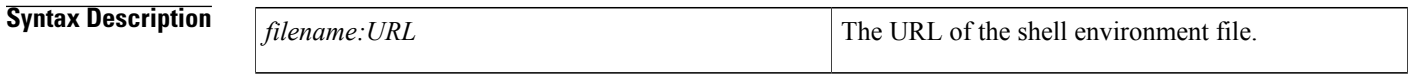

**Command Modes** Privileged EXEC (#)

**Command History** 

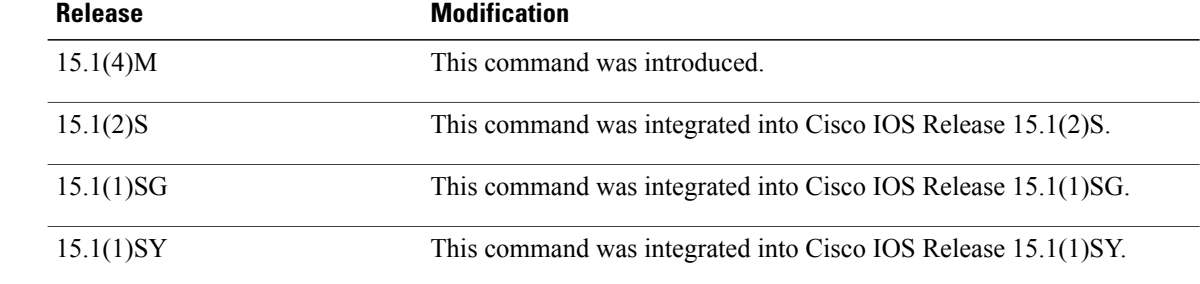

**Usage Guidelines** Use the **shell environment save** command to save all current shell environment, except built-in shell functions, to a specified file. Then only you can use the**shell environment load** command to load the Cisco IOS.sh environment in the specific file on the current terminal.

**Examples** This example shows how to save a Cisco IOS.sh environment file:

Router> **enable** Router# **configure terminal** Router(config)# Enter configuration commands, one per line. End with CNTL/Z. Router(config)# **shell processing full** Router# **exit** Router# **shell environment save disk0:***URL*

#### **Related Commands**

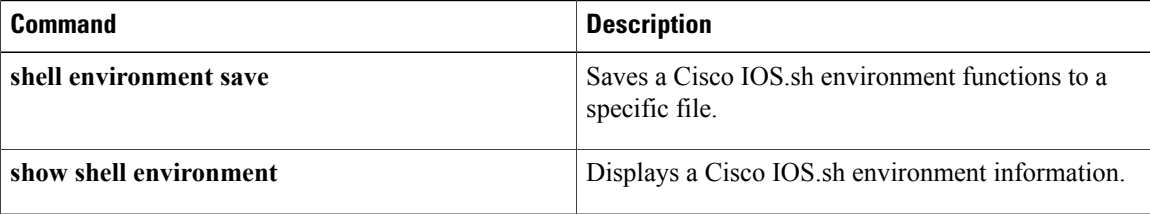

## <span id="page-9-0"></span>**shell init**

To enable Cisco IOS Shell (IOS.sh) initialization options, use the **shell init** command in global configuration mode. To disable the Cisco IOS.sh initialization options, use the **no** form of this command.

**shell init** {*filename***: no-exec**}

**no shell init**

#### **Syntax Description**

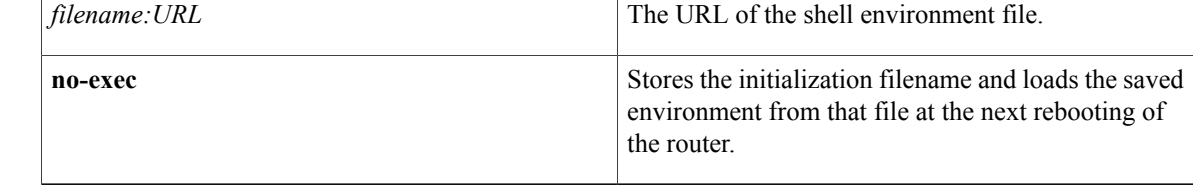

### **Command Default** Cisco IOS.sh initialization is disabled.

### **Command Modes** Global configuration (config)

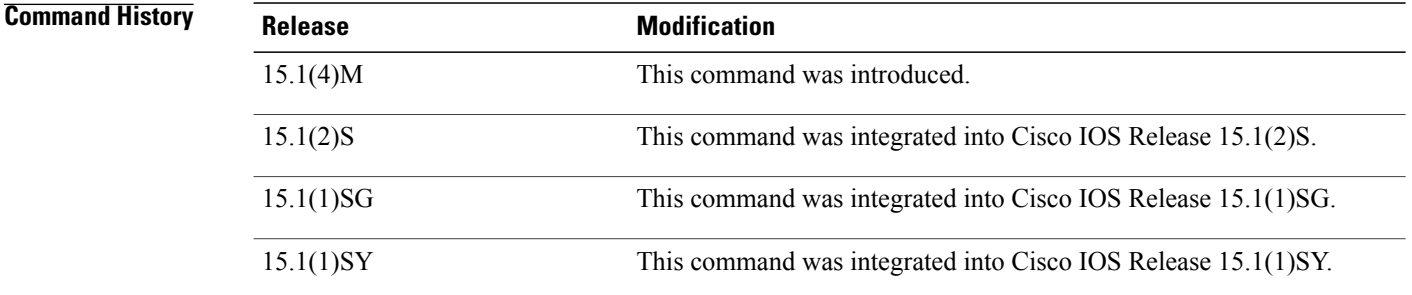

**Usage Guidelines** Use the **shell init**command to provide Cisco IOS.sh environment accessto everyone who logs on to the router. If this command is configured, during system boot up, the router automatically reads and loads the content of the shell configuration from the given file which includes the user-defined variables and functions created previously. It copies the saved files into the Cisco IOS.sh environment. When you use the **no-exec** keyword, it allows you to store the initialization filename and loads the saved environment from that file at the next rebooting of the router.

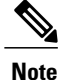

This command is similar to the **show environment load** command which allows you to download the Cisco IOS.sh environment operations.

### **Examples** This example shows how to enable Cisco IOS.sh processing in all IOS modes:

```
Router# configure terminal
Enter configuration commands, one per line. End with CNTL/Z.
Router(config)# shell processing full
Router(config)# shell init disk0:URL
```
#### **Related Command**

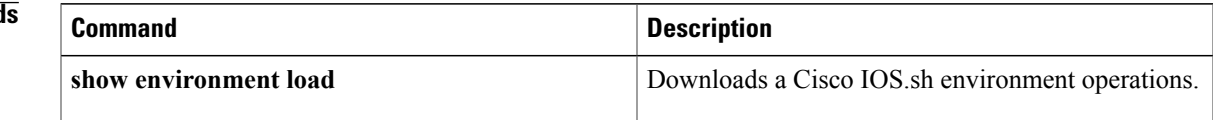

## <span id="page-11-0"></span>**shell processing**

To restore the default behavior of Cisco IOS Shell (IOS.sh) processing, use the **shell processing** command in global configuration mode. To disable the Cisco IOS.sh functions, use the **no** form of this command.

**shell processing full**

**no shell processing**

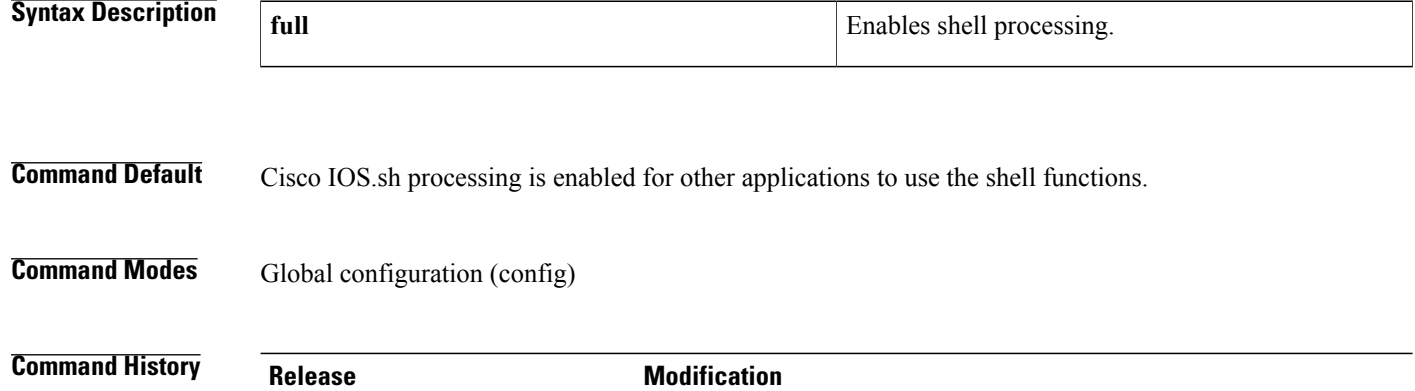

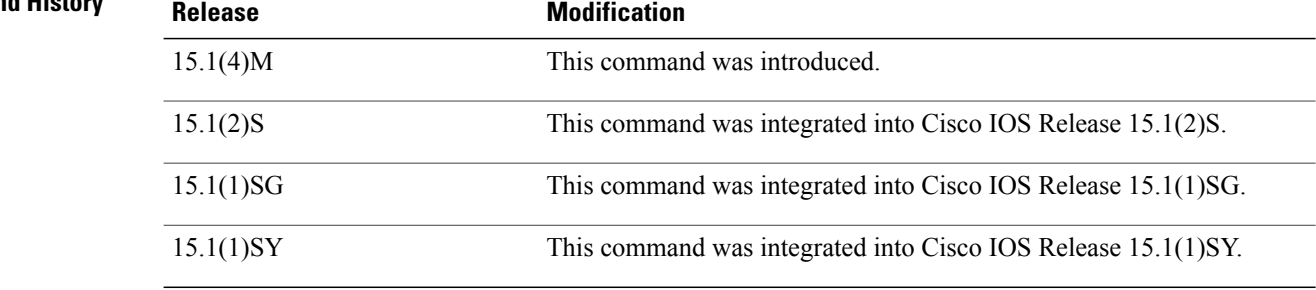

**Usage Guidelines** To enable shell processing and access all its functions, it is recommended that you use the **shell processing full**command. This allows you the ability to use shell processing in the configuration level without entering the **terminal shell** command on your terminal at the EXEC level. Use the **no shell processing** command to disable Cisco IOS.sh processing on the router. To restore the default Cisco IOS.sh processing, use the **shell processing** command. To reenable shell processing and access all its functions, it is recommended that you use the **shell processing full**command.

> You can turn shell processing on the terminal by using the **terminal shell**EXEC command. However shell processing feature is only on while the terminal is running. Once the terminal is turned off, shell processing is off. When the **terminal shell** command is used, shell processing is not visible in the running configuration because it is only on the terminal level and is not in the configuration level. It is convenient to use the **terminal shell** command at the terminal level to quickly access the Cisco IOS.sh man commands.

To enable shell processing and access all its functions in the configuration, it is recommended that you use the **shell processing full** command.

 $\mathbf I$ 

**Examples** This example shows how to enable Cisco IOS.sh processing in all Cisco IOS configuration modes:

```
Router> enable
Router# configure terminal
Enter configuration commands, one per line. End with CNTL/Z.
Router(config)# shell processing full
```
#### **Related Commands**

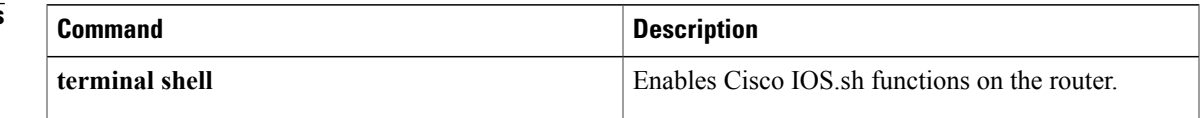

### <span id="page-13-0"></span>**show shell environment**

To display shell environment information about user-defined functions, built-in functions, and user-created variables, use the **show shell environment**command in privileged EXEC mode.

#### **show shell environment**

- **Syntax Description** This command has no arguments or keywords.
- **Command Modes** Privileged EXEC (#)

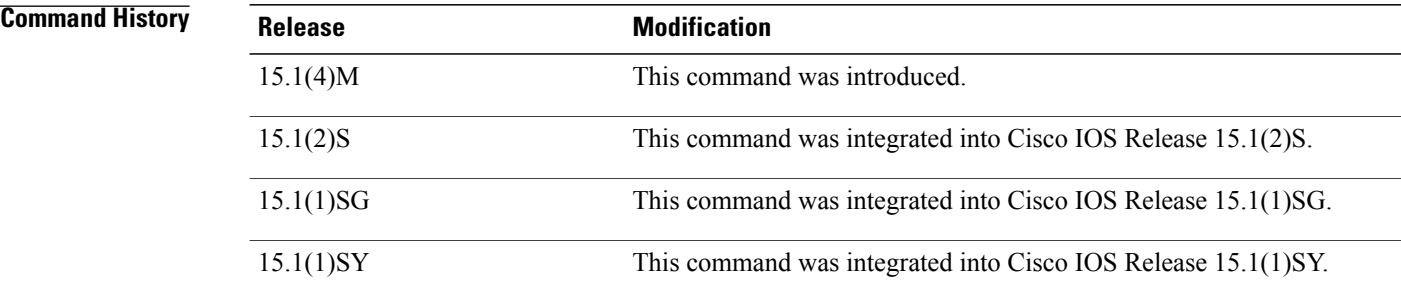

**Usage Guidelines** Use this command to display the shell variables used on the router.

#### **Examples** The following example displays both the shell environment variables and shell functions. Field names are self-explanatory

```
Router# show shell environment
# Environment Variables:
# User Environment Variables:
?=0
VAR1=value1
VAR2=value2
prc_change_mode=PRC_IMMEDIATE
prc_change_type=PRC_CONFIG_CHANGE
prc_error_code=PRC_SUCCESS
prc failure type=PRC INVALID
prc_ha_sync=PRC_HA_SYNC
# Global Environment Variables:
# Builtin Environment Variables:
PATH=CLI%Userfunctions%Builtins%SYSTEM
# Environment Functions:
# User Environment Functions:
Function namespace: DEFAULT
function enable archive()
{
 configure terminal
archive
path disk0:backup
write-memory
end
}
```
Function namespace: DEFAULT function enable\_logging() { configure terminal archive logging enable record rc end } # Global Environment Functions: # Builtin Environment Functions: Function namespace: DEFAULT (( evaluate a numeric test expression Function namespace: DEFAULT [[ evaluate a logical test expression Function namespace: DEFAULT<br>cat output data output data from a pipe or file to the terminal Function namespace: DEFAULT cut edit piped output Function namespace: DEFAULT<br>echo echo arquime echo echo arguments to the terminal Function namespace: DEFAULT return false in while or if expressions, and set the result Function namespace: DEFAULT fetch return values from the configuration database Function namespace: DEFAULT grep search for regular expressions in piped output or files Function namespace: DEFAULT head print the first lines in the input Function namespace: DEFAULT interface print interfaces that match the argument Function namespace: DEFAULT let evaluate a numeric expression, and set the result Function namespace: DEFAULT man print information for builtins Function namespace: DEFAULT<br>more page piped page piped output to the terminal Function namespace: DEFAULT number the lines in the input Function namespace: DEFAULT<br>null ignore the ignore the input Function namespace: DEFAULT printf output formatted data to the terminal Function namespace: DEFAULT read read input into variables Function namespace: DEFAULT<br>set oper set operation set operational values Function namespace: DEFAULT<br>sleep pause execu pause execution of the terminal Function namespace: DEFAULT sort the input Function namespace: DEFAULT tail print the tail of the input Function namespace: DEFAULT true **return true in while or if expressions, and set the result** Function namespace: DEFAULT uname **print** system information Function namespace: DEFAULT wc count lines, words, and chars

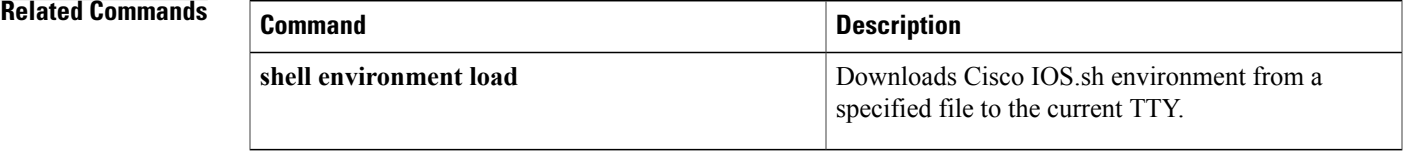

### <span id="page-15-0"></span>**show shell functions**

To display information about Cisco IOSShell (IOS.sh) user-defined and built-in functions, use the **show shell functions** command in privileged EXEC mode.

**show shell functions** [*functionname***| brief**]

### **Syntax Description** *functionname functionname* (Optional) Specifies a user-defined shell function. (Optional) Lists the names of the user-defined and built-in functions. **brief**

#### **Command Modes** Privileged EXEC (#)

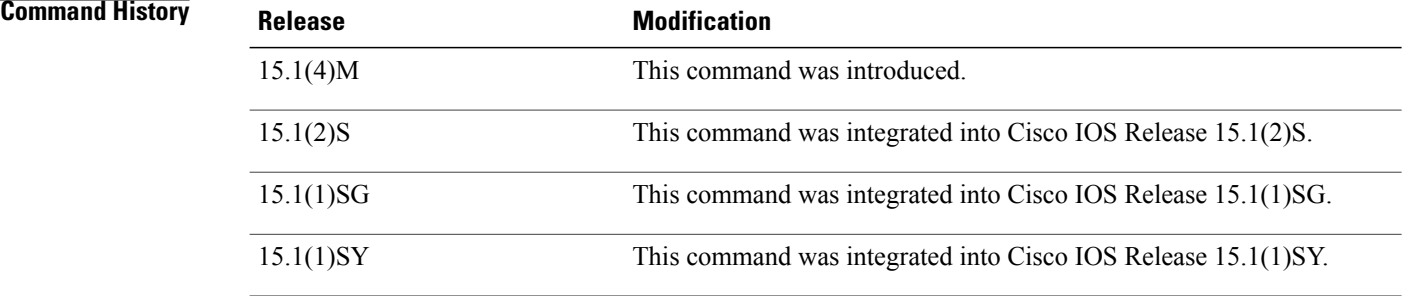

**Usage Guidelines** Use this command to display the shell information for the router.

**Examples** The following example shows how to use the **show shell functions** privileged EXEC command to display the details of the user-defined and built-in functions. Field names are self-explanatory.

> Router# **show shell functions** #User defined functions: Function namespace: DEFAULT function enable\_archive() { configure terminal archive path disk0:backup write-memory end } Function namespace: DEFAULT function enable\_logging() { configure terminal archive logging enable

record rc end } #Global User functions: #Built-in functions: Function namespace: DEFAULT (( evaluate a numeric test expression Function namespace: DEFAULT [[ evaluate a logical test expression Function namespace: DEFAULT cat output data from a pipe or file to the terminal Function namespace: DEFAULT<br>cut edit piped edit piped output Function namespace: DEFAULT echo echo arguments to the terminal Function namespace: DEFAULT return false in while or if expressions, and set the result Function namespace: DEFAULT fetch return values from the configuration database Function namespace: DEFAULT grep search for regular expressions in piped output or files Function namespace: DEFAULT<br>head print the f print the first lines in the input Function namespace: DEFAULT interface print interfaces that match the argument Function namespace: DEFAULT<br>let evaluate a evaluate a numeric expression, and set the result Function namespace: DEFAULT man print information for builtins Function namespace: DEFAULT more **page piped output to the terminal** Function namespace: DEFAULT nl number the lines in the input Function namespace: DEFAULT null ignore the input Function namespace: DEFAULT<br>printf output form output formatted data to the terminal Function namespace: DEFAULT<br>read read input read input into variables Function namespace: DEFAULT<br>set oper set operation set operational values Function namespace: DEFAULT sleep **pause** execution of the terminal Function namespace: DEFAULT sort sort the input Function namespace: DEFAULT<br>tail orint the t print the tail of the input Function namespace: DEFAULT true **return true in while or if expressions, and set the result** Function namespace: DEFAULT uname **print** system information Function namespace: DEFAULT wc count lines, words, and chars

The following example shows how to use the **show shell functions brief** privileged EXEC command to display a list of the names of user-defined and built-in functions:

Router# **show shell functions brief** #User defined functions: enable\_archive enable\_logging #Global User functions: #Built-in functions: (( [[ cat cut echo false fetch grep head

 $\mathbf I$ 

interface let man more nl null printf read set oper sleep sort tail true uname wc

#### **Table 1: Built-in Cisco IOS.sh Functions**

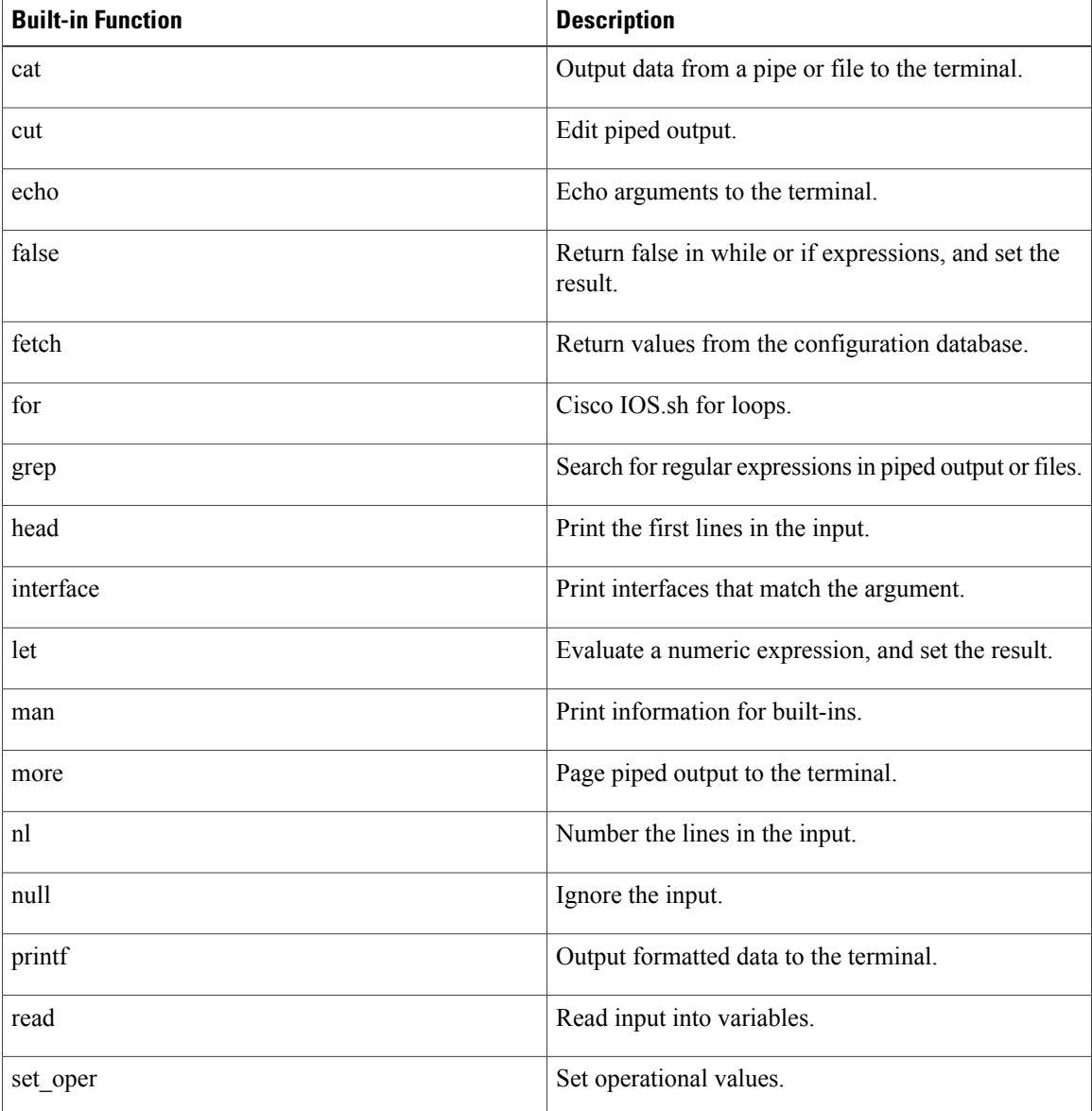

**Cisco IOS Shell Command Reference** 

Г

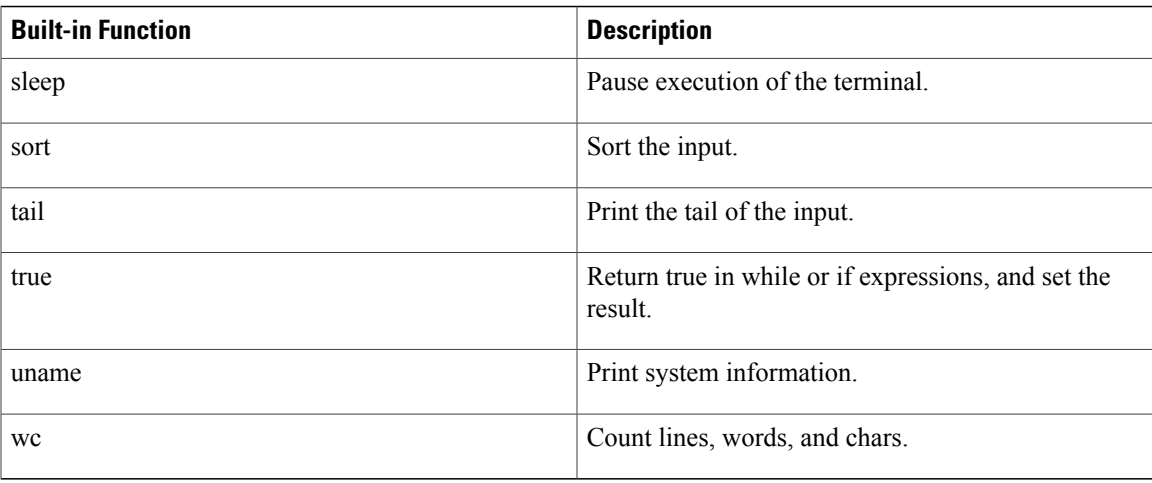

The following example shows how to use the **show shell functions enable\_archive** privileged EXEC command to view the user-defined **enable\_archive** function:

```
Router# show shell functions enable_archive
#User defined functions:
Function namespace: DEFAULT
function enable_archive()
{
configure terminal
archive
path disk0:backup
write-memory
 end
}
```
## <span id="page-19-0"></span>**terminal shell**

To enable Cisco IOS Shell (IOS.sh) functions on the router use the **terminal shell**command in privileged EXEC mode. To disable Cisco IOS.sh functions, use the **no** form of this command.

**terminal shell [trace]**

**terminal no shell**

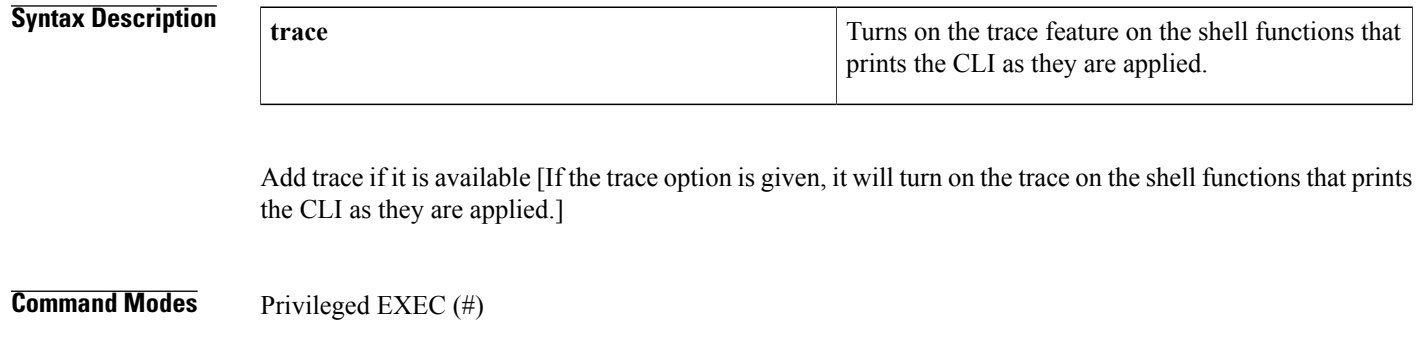

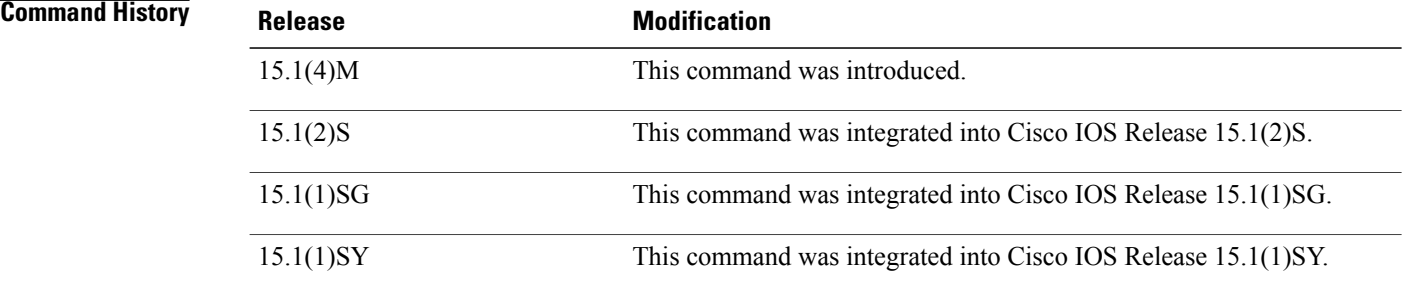

**Usage Guidelines** You can turn shell processing on the terminal by using the **terminal shell**command. However shell processing feature is only on while the terminal is running. Once the terminal is turned off, shell processing is off. When the **terminal shell** command is used, shell processing is not visible in the running configuration because it is only on the terminal level and is not in the configuration level. It is convenient to use the **terminal shell** command at the terminal level to quickly access the Cisco IOS.sh man commands. To enable shell processing in the configuration, it is recommended that you use the **shell processing full**command.

**Examples** The following examples shows how to enable Cisco IOS.sh functions on the router and enable the trace feature:

Router# **terminal shell** Router# **terminal shell** Router# **terminal shell trace** The following examples shows how to disable Cisco IOS.sh functions on the router:

Router# **terminal no shell**

#### **Related Commands**

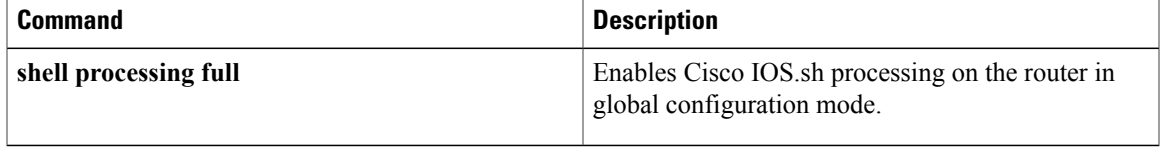

 $\mathbf l$